## **ЛЬВІВСЬКИЙ ДЕРЖАВНИЙ УНІВЕРСИТЕТ ФІЗИЧНОЇ КУЛЬТУРИ**

Кафедра інформатики і кінезіології

*Лекція 3*

# **КОМП'ЮТЕРНІ ІНФОРМАЦІЙНІ ТЕХНОЛОГІЇ НА БАЗІ ТАБЛИЧНОГО ПРОЦЕСОРА EXCEL**

з дисципліни

#### **"Інформаційні технології в туристичній індустрії"**

для студентів І курсу факультету туризму спеціальності "Туризм"

Розробила: доцент кафедри ІіК к.н.ф.в.с. Заневська Л.Г.

**Львів 2015**

#### **ПЛАН**

- 1. Основа додатка Ехсеl
- 2. Основні елементи інтерфейсу.
- 3. Оператори.
- 4. Технологічні етапи.
- 5. Послідовність команд та дій реалізації технології.

Перші табличні процесори для персональних комп'ютерів з'явилися на ринку програмного забезпечення наприкінці 70-х років. Це такі, як SuperСаlс, Lotus 1 -2-3 та інші. Нині при реалізації офісних інформаційних технологій використовується табличний процесор Ехсеl, який є додатком пакету програм Місгоsоft Оffісе і працює у середовищі Windows .

Основа додатка Ехсеl – реляційна модель електронної двовимірної таблиці, яка має 256 стовпчиків і 65536 рядків. Файл, який створюється в середовищі Ехсеl називається книгою обсягом до 255 аркушів (електронних двомірних таблиць). Кожний аркуш містить 16777216 клітинок. Реалізація такої моделі дозволяє користувачу переглядати на моніторі ПК будь-які ділянки таблиці, вибирати необхідні йому клітини, вводити, редагувати і форматувати дані. У створеній користувачем таблиці дані можуть бути подані числами, текстом, формулами та функціями.

Основними елементами інтерфейсу, який надає користувачу додаток Ехсеl, є: головне меню, стандартна панель інструментів і панель форматування, рядок формул, горизонтальна і вертикальна лінійки, смуги прокрутки аркушу. Можна змінювати інтерфейс, тобто конфігурувати додаток, таким чином:

- редагувати робоче вікно додатка за допомогою командголовного меню "Сервіс/Параметри/Вид";
- редагувати панелі з елементами управління (кнопками) додатка за допомогою кнопки "Додати або вилучитикнопки" (знаходиться з правої сторони кожної панелі) абоза допомогою команд головного меню "Сервіс/Налагодження".

Табличний процесор Ехсеl уявляє собою ідеальне середовище для

виконання розрахунків різної складності без особливих витрат на програмування. Крім того, додаток дозволяє виконати такі важливі функції, як:

- $\triangleright$  створення та вставка в книгу формул, діаграм, організаційних структур;
- $\triangleright$  вставка в книгу малюнків, об'єктів з екрана ПК;
- $\triangleright$  вставка в книгу об'єктів із середовища текстового процесора Word та пакету підготовки презентацій РоwerРоіnt;
- імпорт в книгу реляційних таблиць із СУБД Ассеss;
- сортування даних таблиці;
- автоматизація обробки даних.

Для реалізації перших двох функцій застосовуються інформаційні технології, які аналогічні додатку Word.

Вставка в книгу будь-якого об'єкта із середовища текстового процесора Word та пакету підготовки презентацій PowerPoint виконується командами "Скопіювати" та "Вставити".

При імпорті в книгу реляційних таблиць із СУБД Ассеss необхідно: виконати команди головного меню "Файл/ Відкрити"; вибрати із списку тип файлів "Бази даних Ассеss"; виділити курсором визначену базу даних і таблицю.

Сортування даних в таблиці здійснюється командами головного меню "Дані/Сортування".

Головна функція додатка — автоматизація обробки інформації, яка представлена у вигляді таблиць. Процес автоматизації включає такі етапи:

- побудова формул;
- використання функцій;
- створення інформаційних і формульних зв'язків між аркушами та книгами;
- використання елементів управління;
- побудова макросів на VВА;
- створення електронних форм документів на аркушах книги;
- створення діалогових електронних форм у редакторі VВ з елементами управління;
- побудова VВА програм для інтерактивного режиму роботи з електронними формами;
- створення панелей або меню користувача з елементами управління.

За допомогою формул можна виконувати арифметичні дії зданими, порівнювати їх відповідними операторами (табл.4.1).

Таблиця 1

| Оператор          | Значення            | Приклад використання  |
|-------------------|---------------------|-----------------------|
| $+$               | Додавання           | $=$ b4+b5             |
|                   | Віднімання          | $=$ c4- $b$ 4         |
| $\ast$            | Множення            | $=$ b6*c $\sigma$     |
|                   | Ділення             | $=f4/f10$             |
| $\%$              | Відсоток            | 20%                   |
| $\wedge$          | Зведення в ступінь  | $=$ b5^3              |
| $\equiv$          | Дорівнює            | $=$ e4                |
| >                 | Більше              | C4 > b4               |
| $\lt$             | Менше               | b9 < c9               |
| $>=$              | Більше або дорівнює | $a$ $\geq$ $b$ $\geq$ |
| $\Leftarrow$      | Менше або дорівнює  | $al \leq bl$          |
| $\Leftrightarrow$ | Не дорівнює         | $A1 \triangle bI$     |

**Оператори дій, які використовуються при побудові формул**

У табличному процесорі ЕхсеІ міститься велика кількість стандартних функцій, які використовуються для простих або складних обчислень. Найбільш поширеними є функції: математичні ("СУММ()"); логічні ("ЕСЛИ()","И"), статистичні ("КОРРЕЛ()", "ЛИНЕЙН()"), фінансові ("АМР()" або "АПЛО()", "БС()"),робота з базою даних ("БДСУММ()") тощо.

Функція "СУММ()" підсумовує визначений користувачем діапазон клітинок. Функція ,,ЕСЛИ()" має вигляд =ЕСЛИ(Х;Y;Z), де X − логічна умова; Y − результат, який з'являється в клітинці при виконанні логічної умови; Z − результат, який з'являється в клітинці при невиконанні логічної умови. Результатом можуть бути: числа, текст (в лапках), формули та функції, які обчислюють результат.

Функція ,,КОРРЕЛ()" обчислює вплив однієї сукупності даних на іншу, а функція "ЛИНЕЙН()" будує між ними рівняння регресії методом найменших квадратів. Функції "АМР()" або "АПЛ()" розраховують амортизацію активів підприємства лінійним методом за один період. Функція ,,БС()" розраховує майбутню вартість інвестицій на основі постійних періодичних платежів і відсотковій ставці. Функція ,,БДСУММ()" підсумовує числа у визначеному стовпчику бази даних, які задовольняють встановлені користувачем умови відбору записів.

Формули або функції можуть посилатися на клітинки поточного аркуша, або аркушів тієї ж книги або інших книг, тобто створювати інформаційні і формульні зв'язки між аркушами та книгами. Наприклад, інформацію або результати розрахунків на першому аркуші необхідно переслати на другий аркуш. Вданому випадку інформаційний зв'язок між аркушами може мати вигляд =Лист1!С4 у визначеній клітинці другого аркуша, а формульний зв'язок може мати вигляд =Лист1!С5+ЛистНО5або=СУММ(Лист1!А4:D4).

Якщо будь-яка дія при роботі в середовищі додатка ЕхсеІ часто повторюється, її виконання можна автоматизувати за допомогою створеного макросу. Макрос − це сукупність команд і функцій, що зберігаються в модулі Visual Basic і, які при необхідності можна виконувати. Перед тим як візуально записати або за допомогою клавіатури підготувати макрос, необхідно спланувати кроки І команди, які він буде виконувати. Щоразу при записі макросу він зберігається у новому модулі, приєднаному до книги. Для запису макросу виконуються команди головного меню "Сервіс / Макрос / Почати запис".

Створення електронних форм документів на аркушах книги застосовується втому випадку, коли необхідно організувати автоматизоване введення інформації у визначені клітинки документа в діалоговому режимі. Для цього необхідно користувачу підготувати електронні форми (бланки) типових документів. З кожної клітинки, в яку планується введення інформації, необхідно зняти захист в такій послідовності: виконати команди головного меню "Формат/ Клітинки", активізувати закладку "Захист", зняти прапорець "Захищена клітинка". Потім встановити захист аркушу типового документа за допомогою команд головного меню "Сервіс/ Захист/ Захистити аркуш". Вданому випадку при заповненні типового документа курсор буде пересуватися автоматизовано (задопомогою клавіші "Таb") тільки по клітинках, з яких знято захист.

Для створення діалогових електронних форм в редакторі VВ і побудови VВА − програм для інтерактивного режиму роботи з ними активізується редактор Visual Basic за допомогою команд головного меню "Сервіс/Макрос/Редактор Visual Basic".

Панелі або меню користувача з елементами управління будуються з використанням команд "Сервіс/Налагодження" та закладок "Панелі інструментів", "Команди".

В цілому автоматизація обробки інформації на базі табличного процесора Ехсеl орієнтована, перш за все, на організацію Інтерактивного режиму роботи з електронними формами. Інтерактивний режим роботи в середовищі ЕхсеІ-це такий режим, коли користувач за допомогою створеної кнопкової панелі активізує або електрон ну форму документа і в діалоговому режимі заповнює її з подальшим зберіганням та друкуванням, або діалогову електронну форму для управління обробкою даних.

Якщо табличний процесор ЕхсеІ завантажений, тобто готовий до роботи, тоді і) його середовищі можна використовувати такі інформаційні технології (табл, 2)

Таблиця 2

### **Класифікація основних інформаційних технологій, які використовуються в середовищі табличного процесора ЕхсеІ**

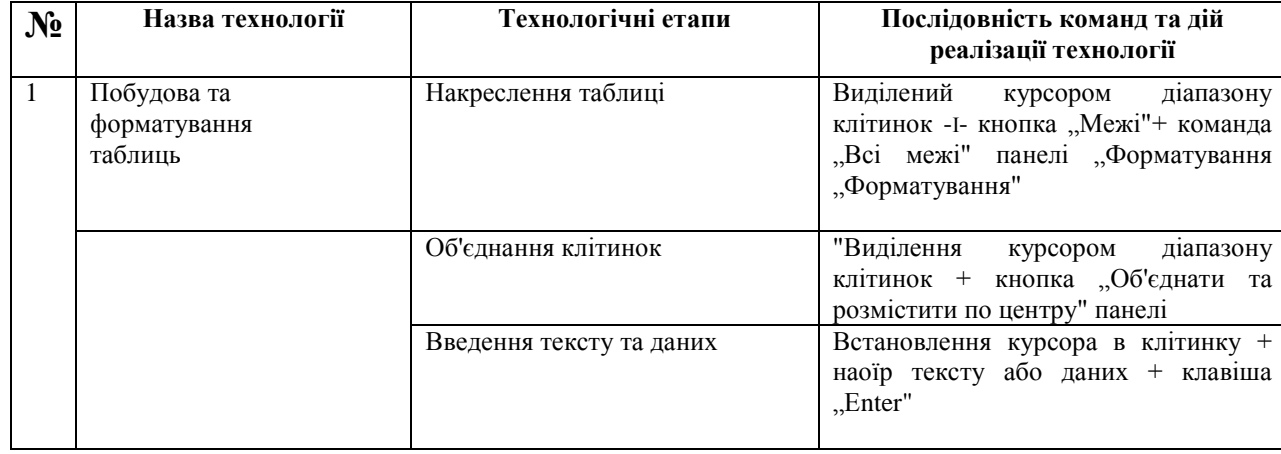

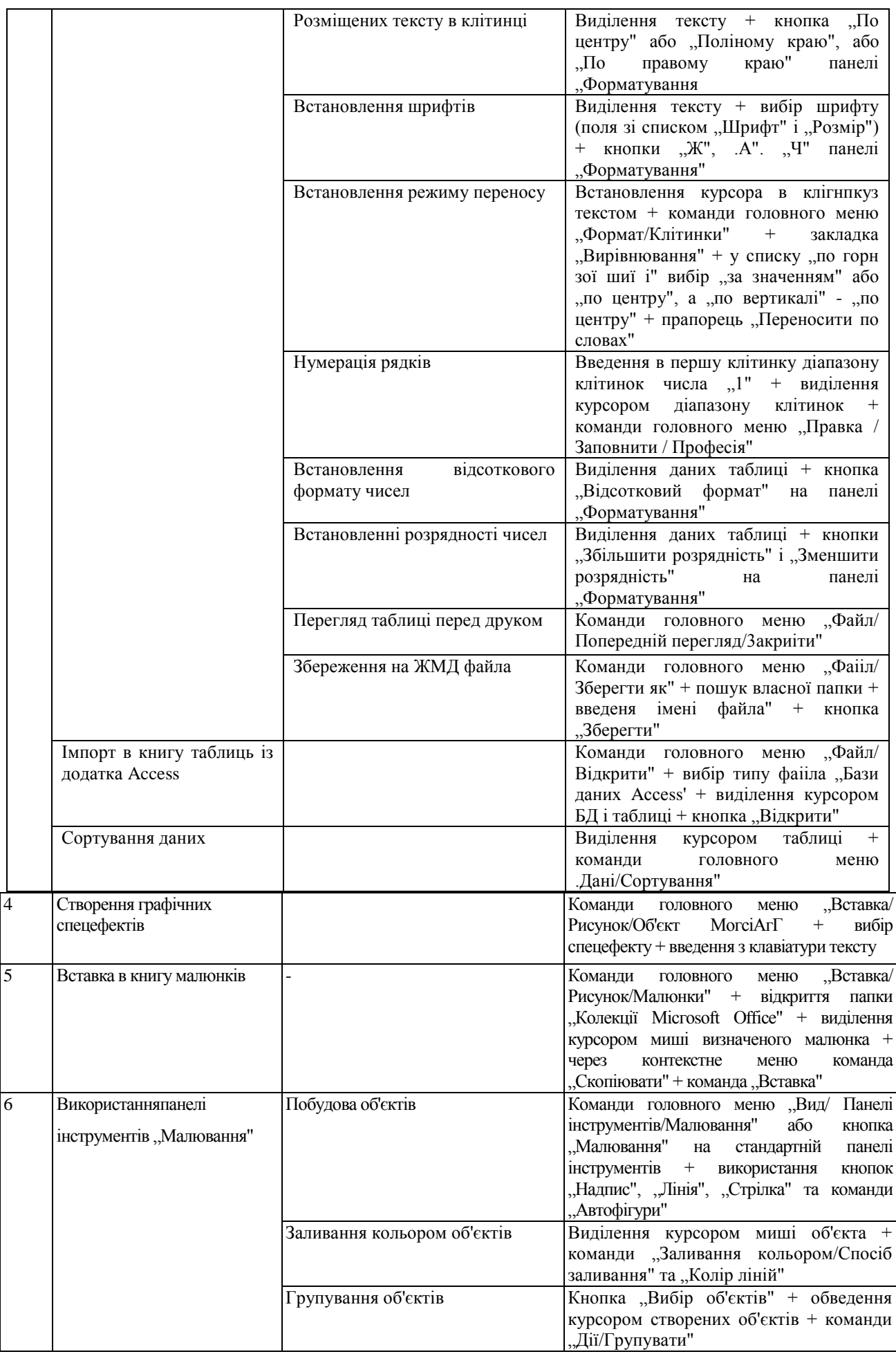

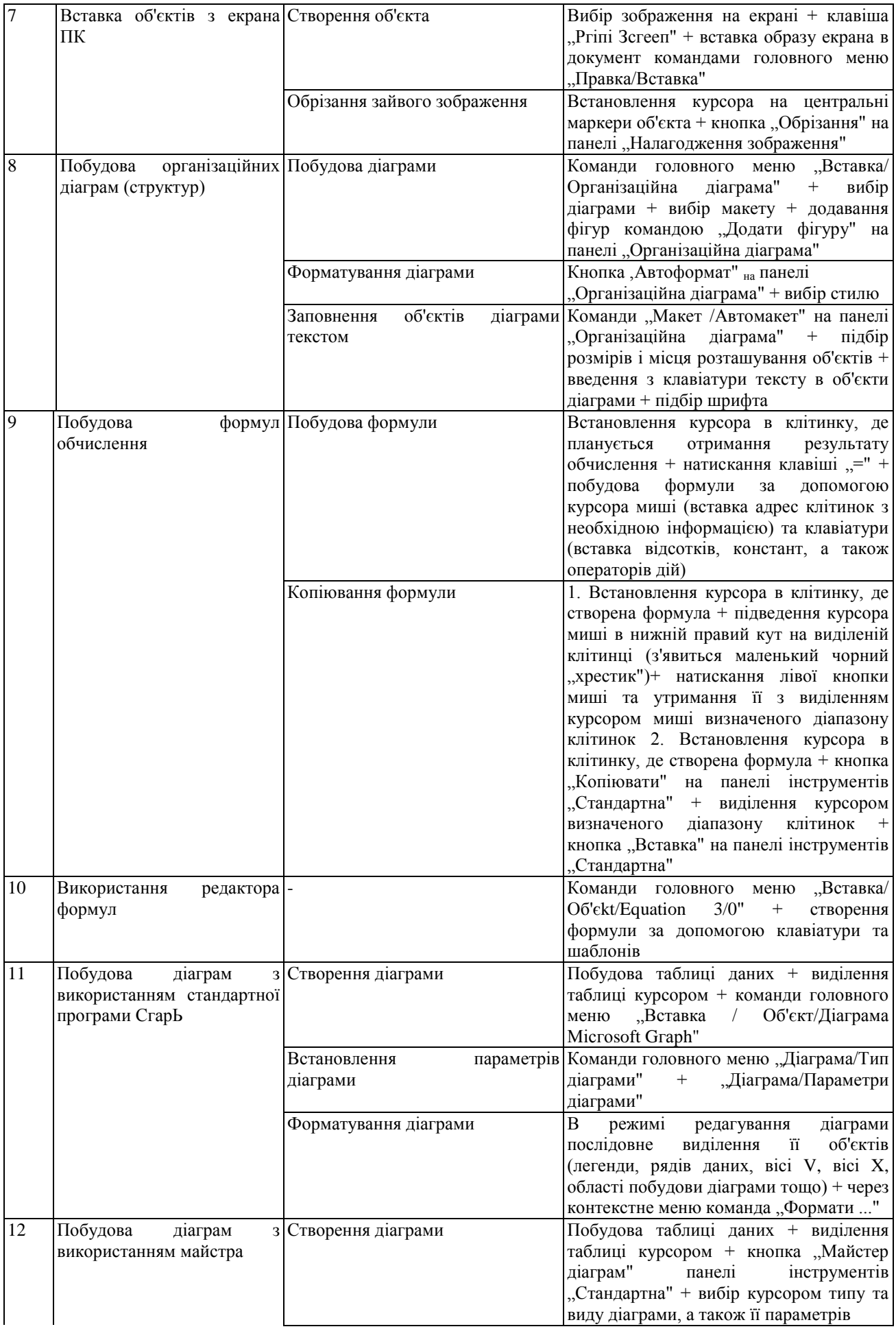

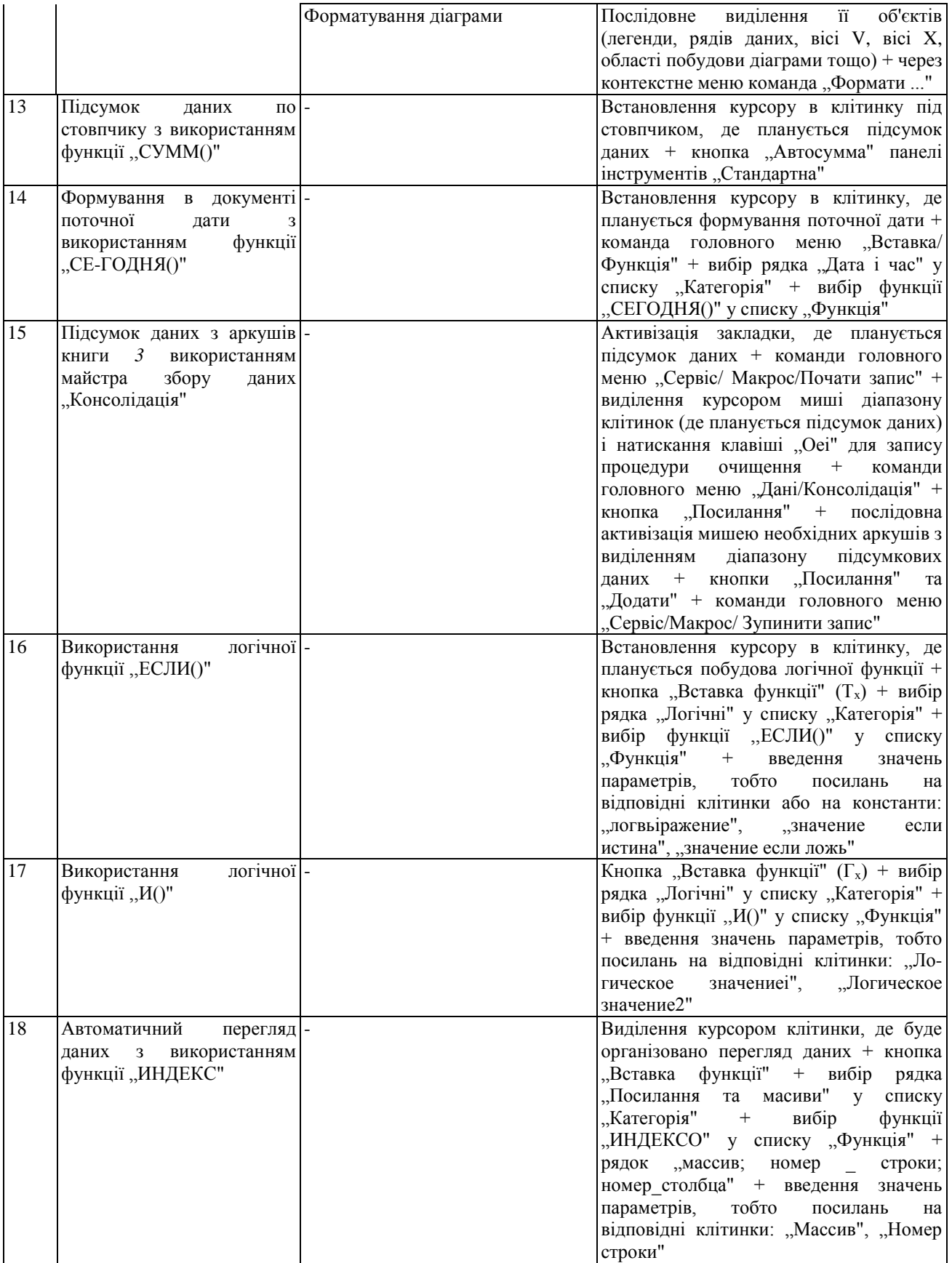

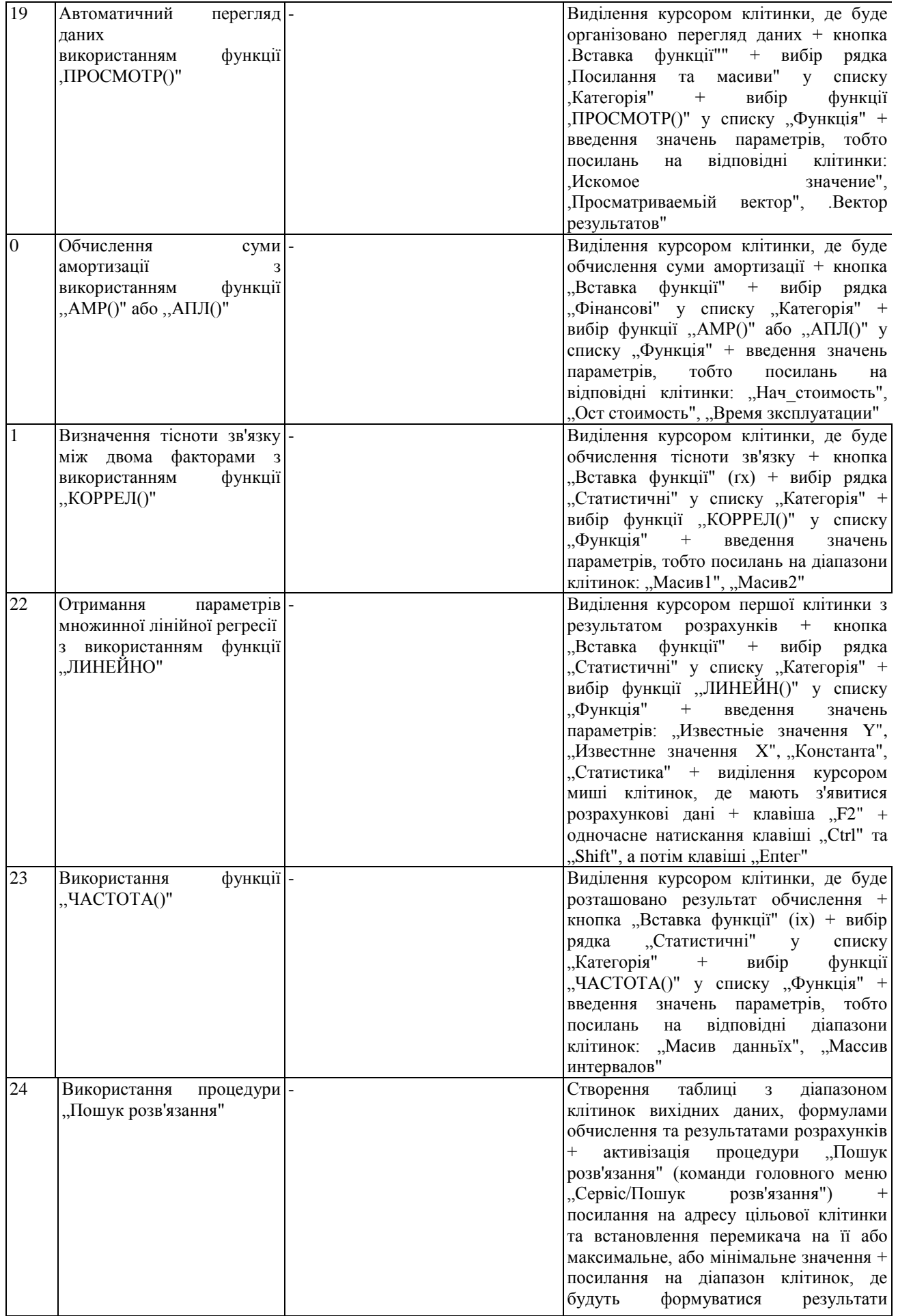

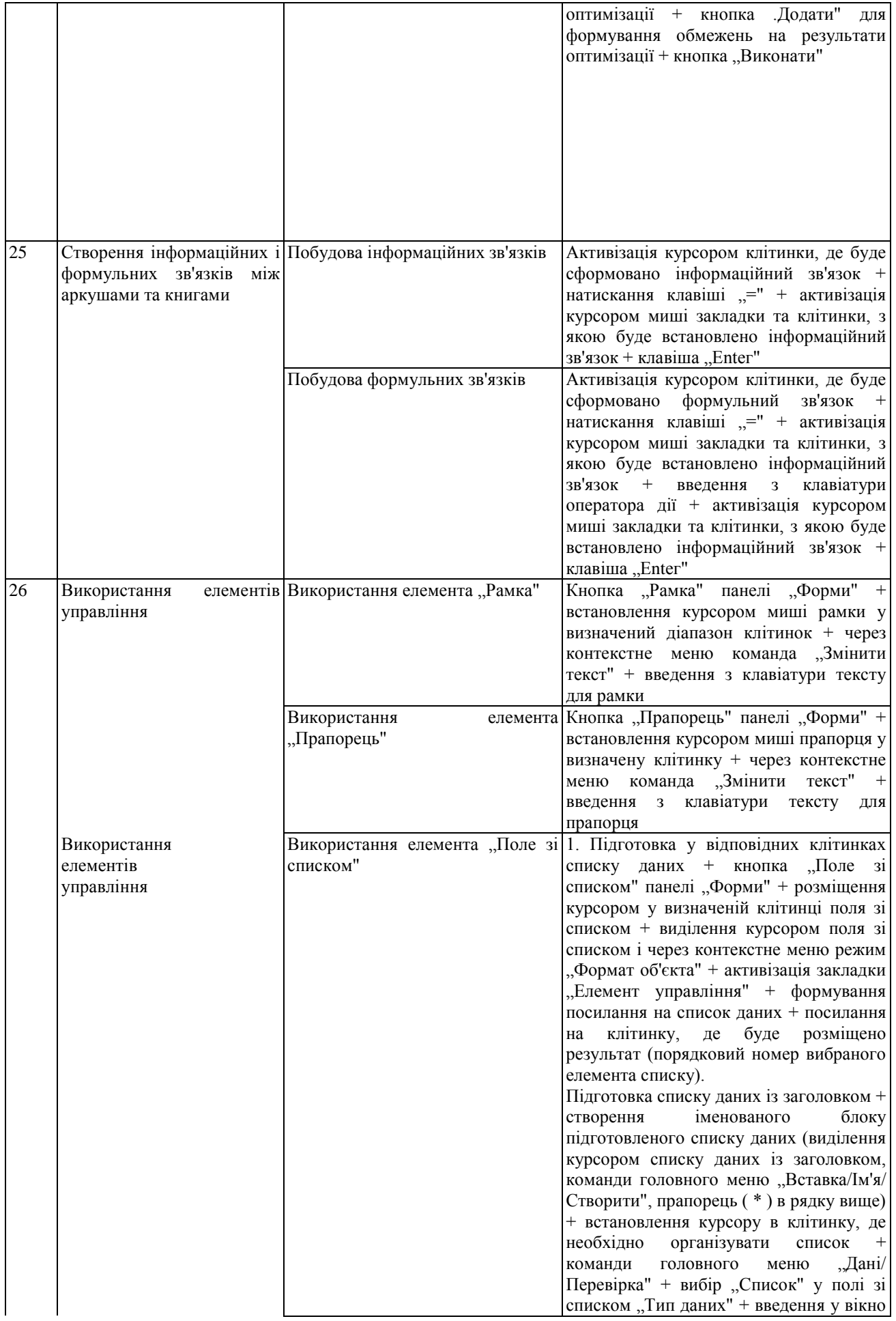

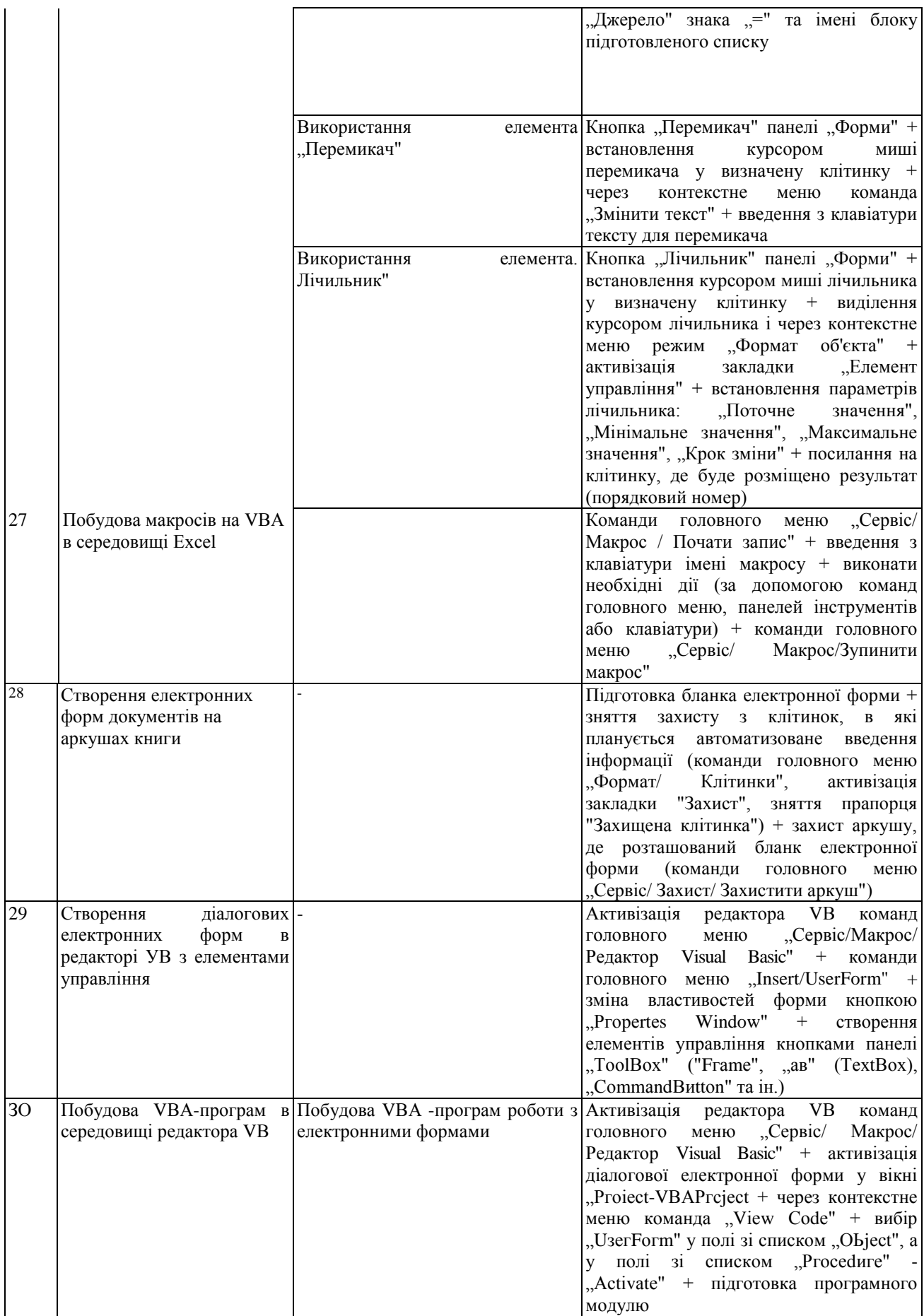

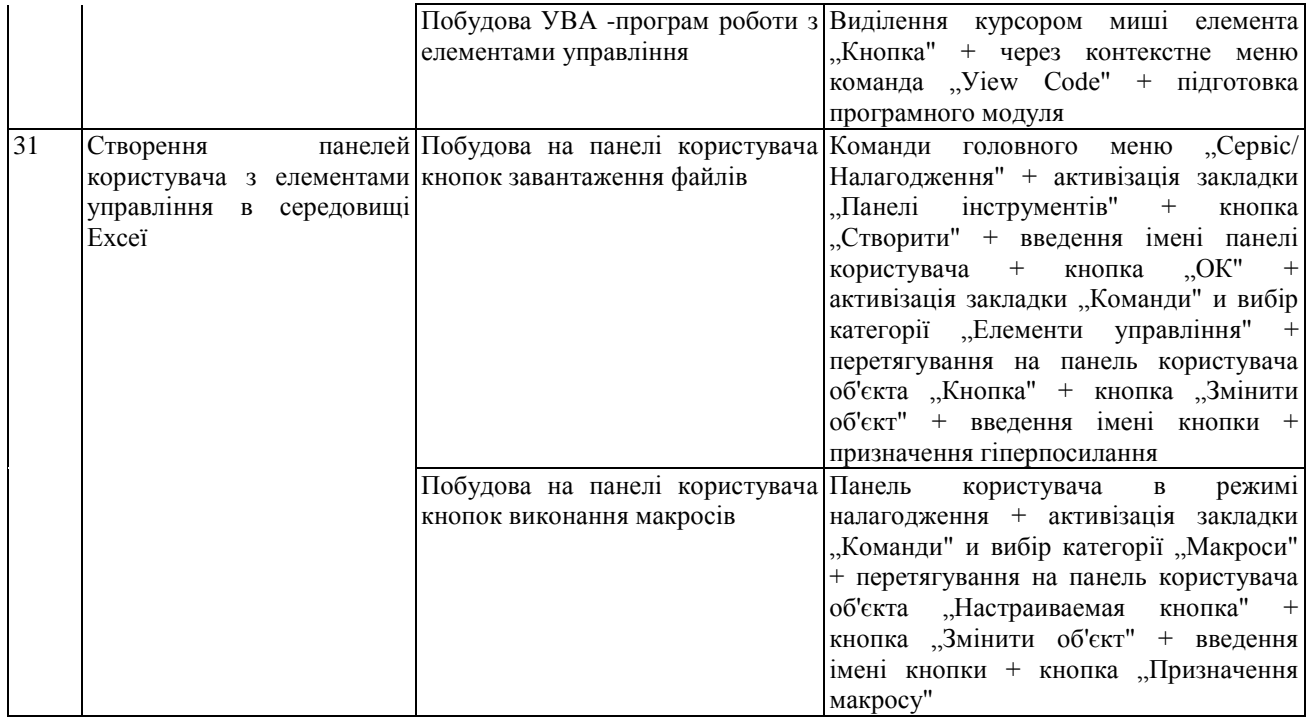